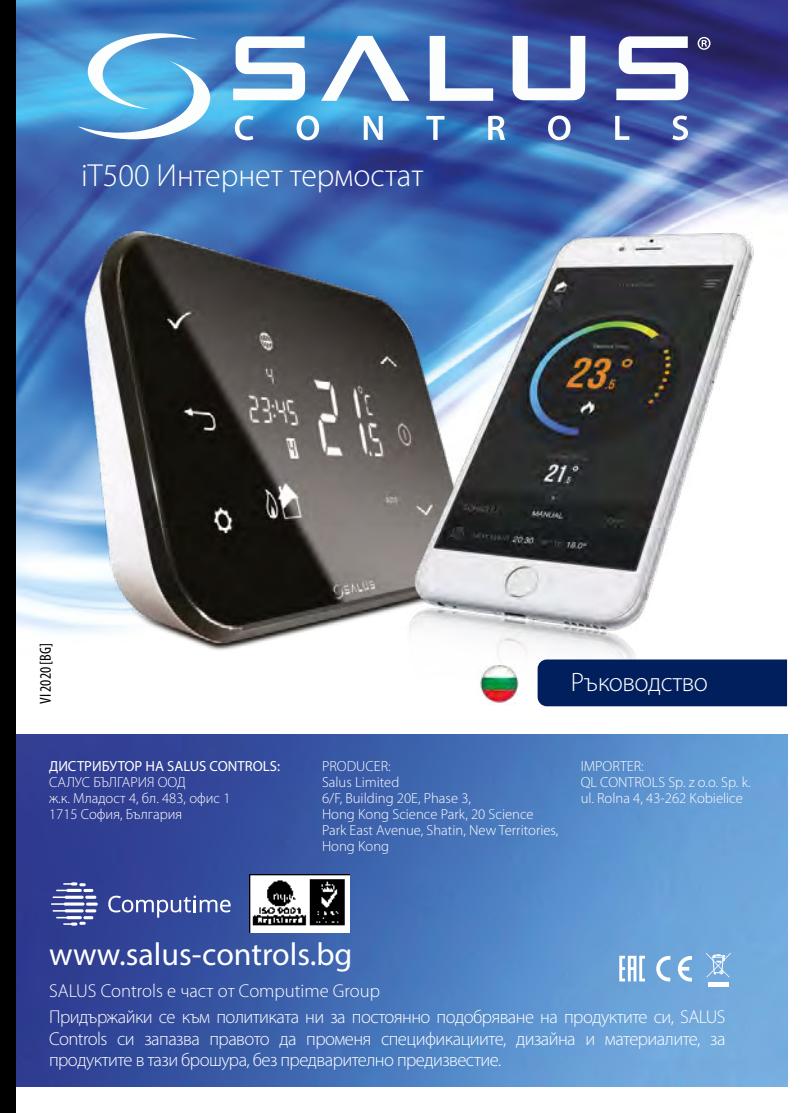

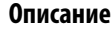

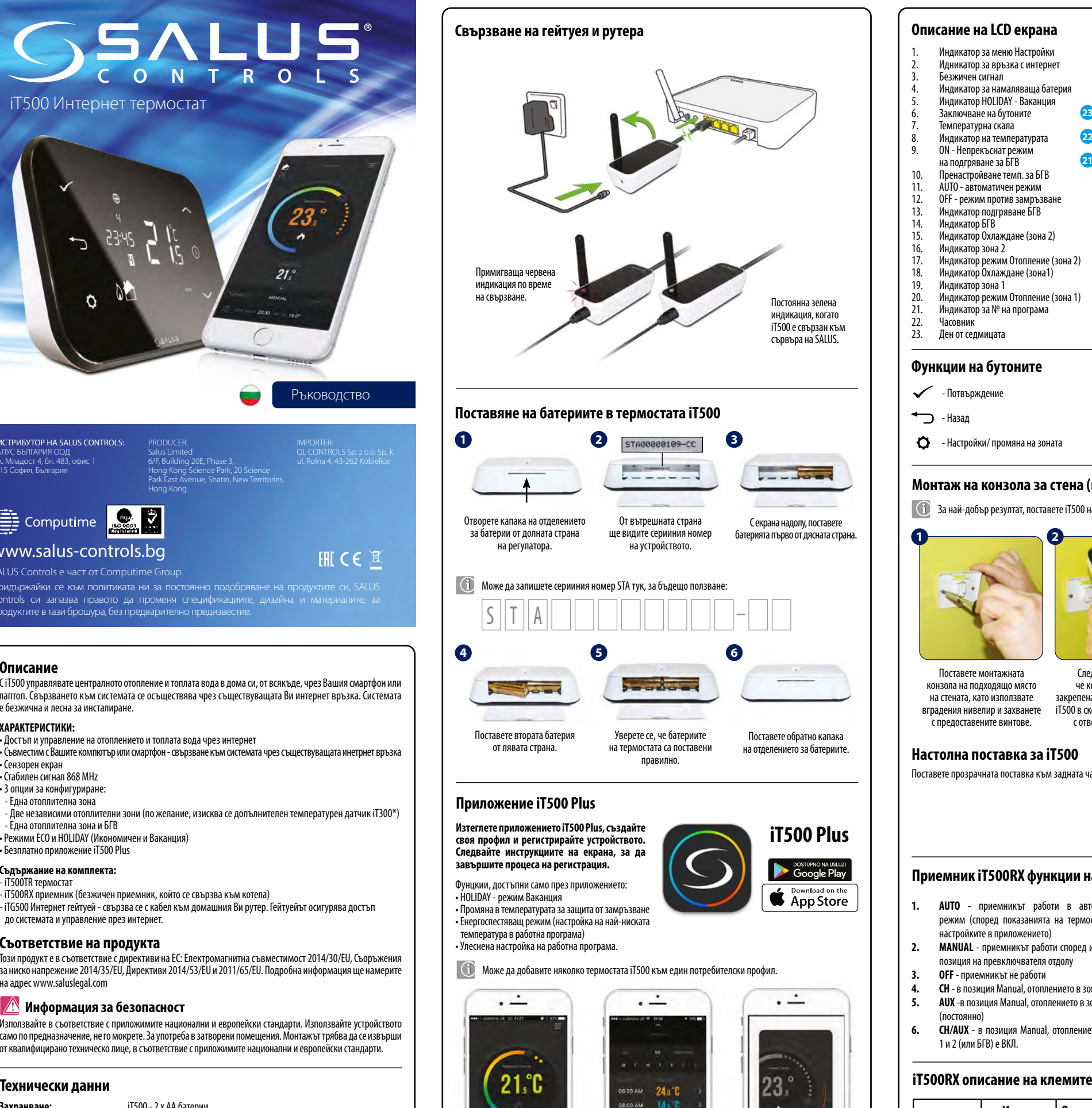

## **Съответствие на продукта**

# **Информация за безопасност**

Този продукт е в съответствие с директиви на ЕС: Електромагнитна съвместимост 2014/30/EU, Съоръжения за ниско напрежение 2014/35/EU, Директиви 2014/53/EU и 2011/65/EU. Подробна информация ще намерите на адрес www.saluslegal.com

Използвайте в съответствие с приложимите национални и европейски стандарти. Използвайте устройството само по предназначение, не го мокрете. За употреба в затворени помещения. Монтажът трябва да се извърши от квалифицирано техническо лице, в съответствие с приложимите национални и европейски стандарти.

эсорм 14 °C  $\sqrt{2}$ Лесна настройка на работни програми. Изберете ALL за всеки ден от седмицата, 5/2, или INDIVIDUAL за всеки отделен ден.

 $14<sub>0</sub>$ 11:00 AM 210°C OTOOPM 14.0 C

**4:00 PM** 210°C

С iT500 управлявате централното отопление и топлата вода в дома си, от всякъде, чрез Вашия смартфон или лаптоп. Свързването към системата се осъществява чрез съществуващата Ви интернет връзка. Системата е безжична и лесна за инсталиране.

## **ХАРАКТЕРИСТИКИ:**

• Достъп и управление на отоплението и топлата вода чрез интернет

• Съвместим с Вашите компютър или смартфон - свързване към системата чрез съществуващата инетрнет връзка • Сензорен екран

• Стабилен сигнал 868 MHz

- 3 опции за конфигуриране: - Една отоплителна зона
- Две независими отоплителни зони (по желание, изисква се допълнителен температурен датчик iT300\*) - Една отоплителна зона и БГВ
- Режими ECO и HOLIDAY (Икономичен и Ваканция)
- Безплатно приложение iT500 Plus

## **Съдържание на комплекта:**

- iT500TR термостат

- iT500RX приемник (безжичен приемник, който се свързва към котела) - iTG500 Интернет гейтуей - свързва се с кабел към домашния Ви рутер. Гейтуейът осигурява достъп до системата и управление през интернет.

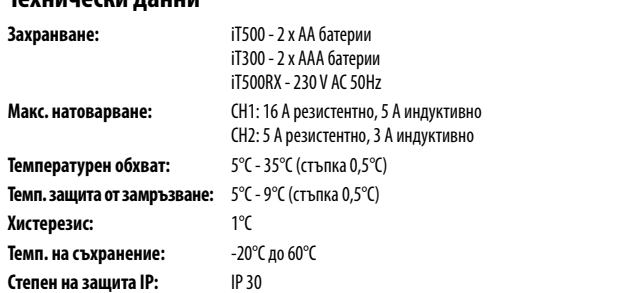

Лесен за употреба потребителски интерфейс.

 $18.^\circ C$ 

Съветник за употреба на приложението.

 $\overline{\infty}$ 

iai.  $\sqrt{2}$ 

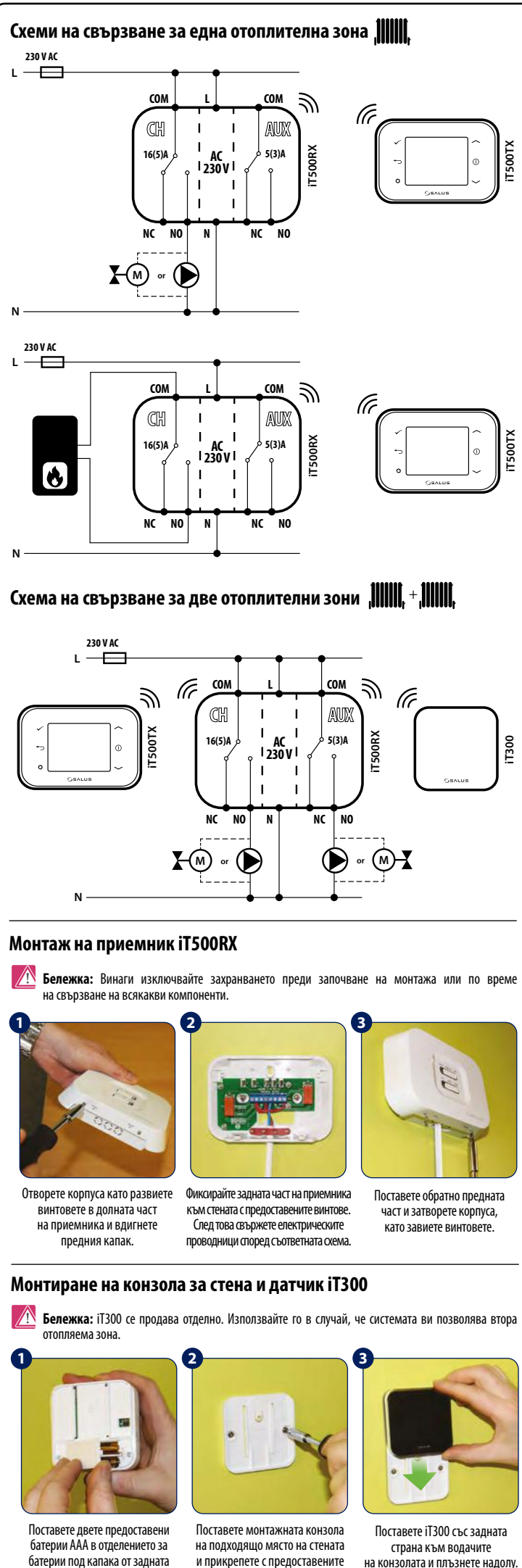

### **Описание на LCD екрана** 1. Индикатор за меню Настройки **1 2 3 4 5 6** 2. Идникатор за връзка с интернет 3. Безжичен сигнал  $\alpha \oplus (*)$   $\alpha$   $\oplus$   $\alpha$ 4. Индикатор за намаляваща батерия 5. Индикатор HOLIDAY - Ваканция 1234567 **23** 6. Заключване на бутоните Температурна скала **7 22** 88:88? 8. Индикатор на температурата 9. ON - Непрекъснат режим **8 21** на подгряване за БГВ **9** 10. Пренастройване темп. за БГВ **10** 11. AUTO - автоматичен режим  $760026$ 12. OFF - режим против замръзване **11** 13. Индикатор подгряване БГВ **12** 14. Индикатор БГВ 15. Индикатор Охлаждане (зона 2) **20 19 18 17 16 15 14 13** 16. Индикатор зона 2 17. Индикатор режим Отопление (зона 2)<br>18. Индикатор Охлаждане (зона1)<br>19. Индикатор зона 1 18. Индикатор Охлаждане (зона1) 19. Индикатор зона 1<br>20. Индикатор режим 20. Индикатор режим Отопление (зона 1)<br>21. Индикатор за № на програма<br>22. Часовник 21. Индикатор за № на програма – 22. Часовник<br>– 23. – Ден от сед Ден от седмицата **Функции на бутоните** - Потвърждение - Увеличаване - Назад - Включване на екрана - Настройки/ промяна на зоната - Намаляване **Монтаж на конзола за стена (по желание)** За най-добър резултат, поставете iT500 на 1,5 м. от пода. **1 2 3** Поставете монтажната След като се уверите, След като поставите термостата конзола на подходящо място че конзолата е здраво проверете дали е закрепен на стената, като използвате закрепена, шракнете термостата стабилно към конзолата. вградения нивелир и захванете iT500 в скобата, като подравните с предоставените винтове. с отвора на термостата. **Настолна поставка за iT500** Поставете прозрачната поставка към задната част на устройството.

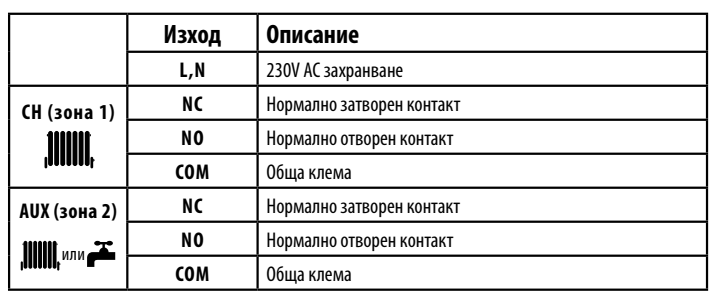

# **Приемник iT500RX функции на превключвателите**

**2 1 3**

 $\overline{\phantom{0}}$  $\blacksquare$ 

**5 4 6**

- **1. AUTO** приемникът работи в автоматичен режим (според показанията на термостата или настройките в приложението)
- **2. MANUAL** приемникът работи според избраната позиция на превключвателя отдолу
- **3. OFF** приемникът не работи
- **4. CH** в позиция Manual, отоплението в зона 1 Вкл.
- **5. AUX** -в позиция Manual, отоплението в зона 2 Вкл.
- (постоянно) **6. CH/AUX** - в позиция Manual, отоплението в зони 1 и 2 (или БГВ) е ВКЛ.
	-

страна на датчика iT300.

винтове.

страна към водачите на конзолата и плъзнете надолу.  $\overline{1}$ 

 $\overline{1}$ 

### **Настройка на дата и час** Когато е свързан към интернет, iT500 автоматично ще настрои датата и часа. Може да направите настройката и ръчно. **1 3 2**  $12340$ 08:30 اطن ħ Натиснете и задръжте бутон  $\bullet$ . Натиснете отново бутон  $\bullet$ Натиснете  $\checkmark$ за за да промените параметъра. потвърждение. **4 5 6**  $\circ$  $\circ$ 14-03  $12hr$ 13:00 Натиснете бутон Мили Натиснете бутон  $\sim$  или Следвайте същите стъпки за да изберете формат 12ч. за да настроите часа. за настройка на минутите, или 24ч. Натиснете за Натиснете бутон  $\checkmark$ за деня, месеца и годината. потвърждение. потвърждение. **Работни режими** A ۳ - автоматичен режим **Постоянен ръчен режим • • режим против** замръзване е настроен на 5°С (работи по зададена програма) (промяна на температурата е възможна само от приложението). **1 3 4** Натиснете бутон  $\Omega$ за ла включите екрана.  $15:48$ **2**  $12340$ <mark>ح</mark> 西  $\delta$ 会 08:30 Натиснете бутон  $\leftarrow$ или Натиснете и задръжте  $\bullet$  и  $\checkmark$ заедно за 3 сек. за да изберете работен 台 ÷ режим. Натиснете бутон за потвърждение. Натиснете за избор на отоплителна зона\* \*(само при две отоплителни зони) **Настройка на температурата Вележка:** Ако направите настройка на температурата в автоматичен AUTO режим (временна ляна), настроената температура ще се промени, когато стартира следващата програма **3a** is. **TITULE 1 2** A Натиснете бутон — или 08:38 ÎŌ за да настроите температурата. Натиснете бутон за потвърждение. **3b** Натиснете бутон Натиснете  $\bullet$  за ла изберете  $\mathbf{z}$  за да включите екрана. отоплителната зона или БГВ\*  $*$ (само при 2 отоп n или 1 зона  $+$  БГВ) Ы Може да прекратите временната промяна Изберете за колко часа БГВ да в настройката, като задържите бутон  $\rightarrow$  за 3 сек. работи в режим подгряване Индикаторът трябва да изчезне от екрана. с бутони – или – Натиснете бутон  $\swarrow$  за потвърждение. **Фунцкия заключване** 2 08:38 За да включите или изключите функция Заключване, натиснете İĎ и задръжте  $\nu$  и  $\rightarrow$  заедно 自吐

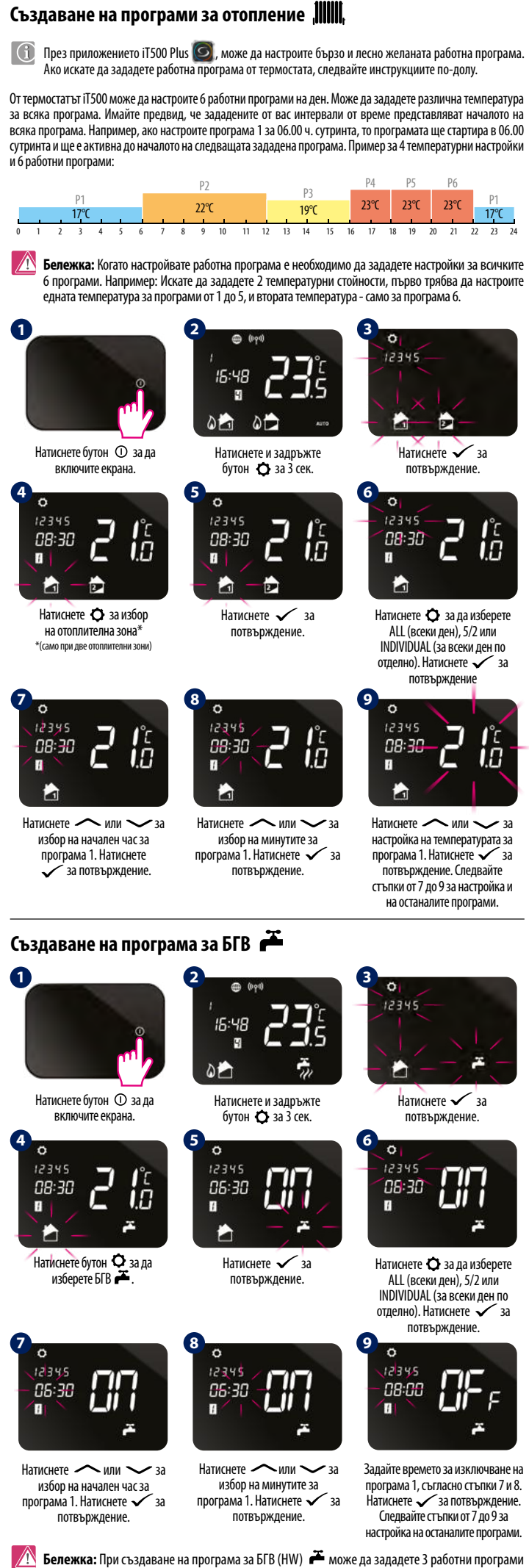

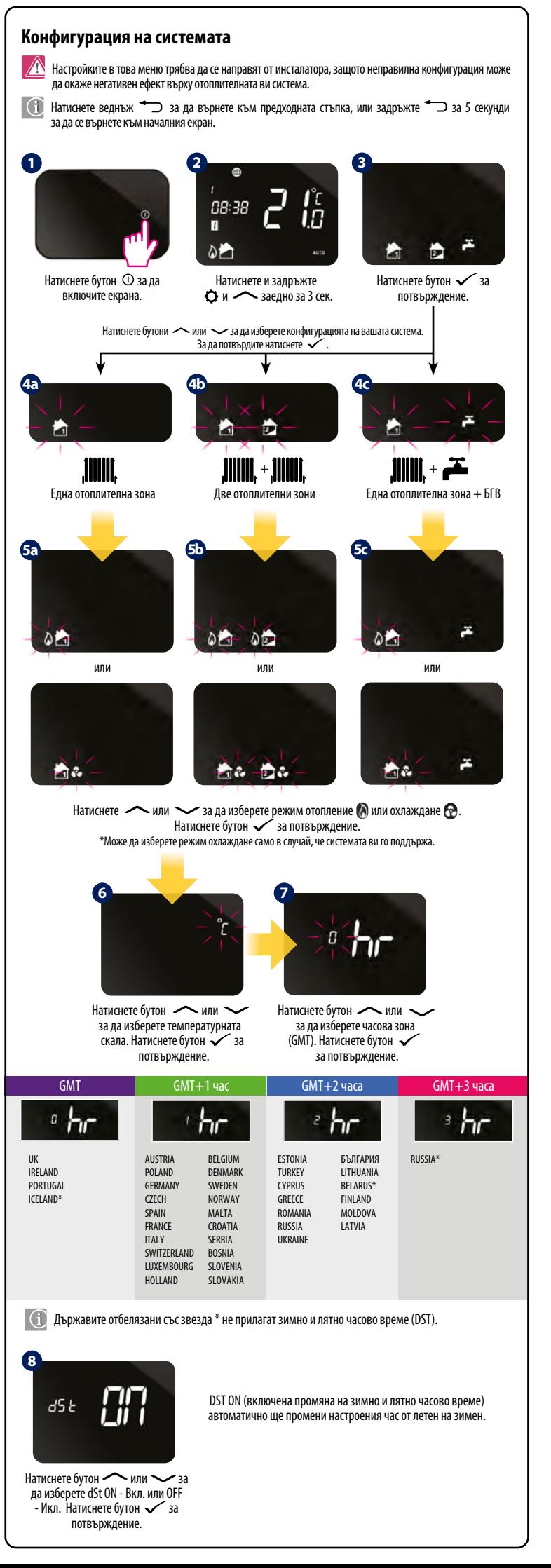

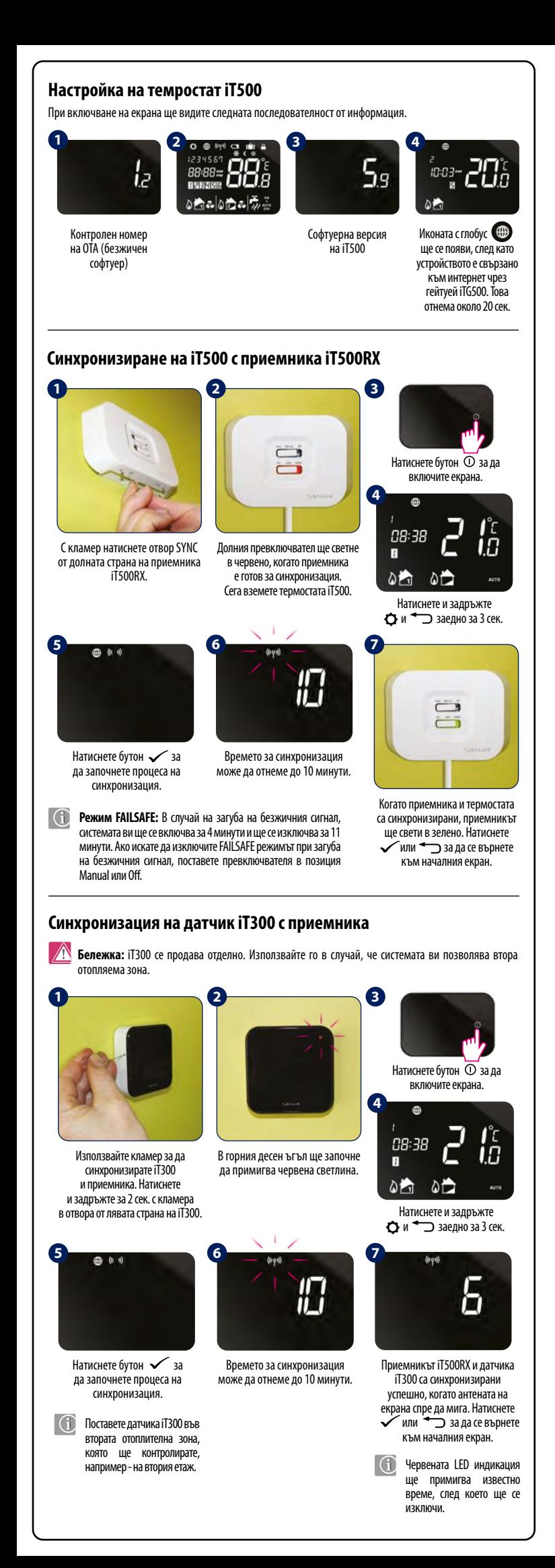

на ден. За всяка от тях трябва да зададете час за начало и час за край.